### **MODELAGEM DIGITAL NO ENSINO DE GEOGRAFIA**

Érika Layany Gonçalves Andrade Antonio Rondinelly da Silva Pinheiro Ramon Farias Pereira Albuquerque Wilma Fernandes Pinheiro Rodrigo Bezerra Pessoa

### **RESUMO**

O presente trabalho apresenta uma experiência com uma turma do nono ano de uma escola estadual do município de Cajazeiras - PB. A experiência faz parte de um projeto de extensão que utilizou o *software SketchUp* como ferramenta metodológica no ensino de Geografia. Nosso objetivo foi explorar a Cartografia através desse modelador digital que possui vínculo com o *Google Earth*. No primeiro encontro os extensionistas apresentaram o projeto e alguns conceitos sobre escala, espaço urbano e acessibilidade. No segundo encontro, realizamos, com a turma, um trabalho planejado de campo para coleta de informações sobre o espaço urbano a ser representado. Em laboratório de informática, realizamos a modelagem de um quarteirão a partir das informações coletadas e dos dados obtidos por meio do *Google Earth* e do *Google Map*s. Por fim, promovemos uma discussão com os participantes sobre o espaço desenhado, com o intuito de estimular nos estudantes o senso crítico voltado para a percepção dos problemas existentes no espaço urbano que eles vivenciam e, consequentemente, foram apontadas propostas de soluções para melhorar os problemas identificados no trabalho de campo e na modelagem digital.

**Palavras-chave**: Geografia Escolar. Inclusão digital. Software SketchUp.

# **1 INTRODUÇÃO**

A necessidade do uso de novas e diferenciadas metodologias em sala de aula se tornou algo indispensável, com o intuito de despertar o interesse dos estudantes, promover a interação com os assuntos abordados de forma atraente na sala de aula, possibilitar uma melhor compreensão e um aprendizado mais eficaz. Desse modo, destaca-se a inserção de programas tecnológicos como recursos didáticos nas aulas do ensino básico, sendo esses instrumentos componentes importantes para o exercício de incentivo à participação dos alunos

e também, um estímulo aos professores, no que diz respeito à atualização das práticas docentes.

Diante dessa abordagem, ressalta-se que a implantação da inclusão digital se estabelece como um procedimento que facilita o acesso à informação, favorecendo o ensino e aprendizagem nas escolas. Dessa forma:

> A inclusão digital ocorre quando o indivíduo utiliza a informática como um meio de acesso à educação, ao trabalho, às relações sociais, à comunicação e ao exercício de sua cidadania. Portanto, incluir o indivíduo digital e socialmente requer ações que lhe ofereçam condições de autonomia e habilidade cognitiva para compreender e atuar na sociedade informacional (BORGES, 2008, p. 147).

Isso mostra quanto é importante incluir o uso de ferramentas digitais no ambiente escolar. Tratando da disciplina Geográfica, por exemplo, podemos oferecer aulas de forma mais atrativa, utilizando-se de metodologias adaptadas aos novos padrões tecnológicos, para que haja um melhor desenvolvimento no que corresponde à abordagem dos conteúdos e ao comportamento dos estudantes, sobretudo, no que se refere a criar uma afinidade entre professores, discentes e tecnologias de informação e comunicação (TICs).

Pensando nisso tivemos a ideia de desenvolver um projeto de extensão com uma turma do nono ano de uma escola estadual do município de Cajazeiras-PB, utilizando o software SketchUp como ferramenta metodológica no ensino de Geografia. Nosso objetivo foi explorar a Cartografia através desse modelador digital que possui vínculo com o Google Earth.

# **2 FUNDAMENTAÇÃO TEÓRICA**

De acordo com os Parâmetros Curriculares Nacionais (BRASIL, 1999), a Geografia trabalha com imagens e recorre a diferentes linguagens na busca de informações, como forma de expressar suas interpretações, hipóteses e conceitos. Assim, por exemplo, o estudo da cartografia auxilia não somente na compreensão dos mapas, mas também no desenvolvimento da capacidade de representação e interpretação do espaço geográfico.

Pessoa (2017) em pesquisa realizada com professores recém-formados do Curso de Geografia da Universidade Federal de Campina Grande (UFCG), *Campus* Cajazeiras – PB, detectou que os graduados ao iniciarem sua carreira docente sentem dificuldades de trabalhar com a Cartografia por causa do despreparo relativo à prática de ensino sobre esse conteúdo, o

que revela deficiências na formação acadêmica desses profissionais. De acordo com o autor citado falta uma formação adequada desses profissionais na abordagem cartográfica que implica na dificuldade de usar mapas, cartas, maquetes, globos, fotografias aéreas e imagens de satélite em sala de aula, o que torna as aulas de Geografia menos rica em significados se comparado com o uso apropriado dessas linguagens.

Diante desse problema, pesquisamos sobre a aplicação de ferramentas tecnológicas no ensino de Cartografia e verificamos que estão sendo muito utilizadas por professores de Geografia, as ferramentas digitais do *Google Earth* (BONINI, 2009; FACINCANI, 2011; FERREIRA e CUNHA, 2013). Clemente e Sousa (2015) analisaram 78 artigos do X e XV Simpósio Brasileiro de Geografia Física Aplicada, realizados em 2003 e 2013 verificaram uma crescente utilização dos recursos tecnológicos no ensino de Geografia Física e que o recurso Google Maps e do Google Earth - Sensoriamento Remoto foi amplamente utilizado em 2013.

A utilização do *Google Earth*, no ensino de Geografia, está presente em muitas publicações. Contudo observamos que existem, ainda, poucos trabalhos que utilizam as tecnologias na representação tridimensional dos espaços de cidades.

Considerando que a modelagem tridimensional propicia melhor percepção espacial e qualidade nas análises, pesquisamos e encontramos alguns trabalhos desenvolvidos no ensino de Geografia. Fanti et al (2014) e Fonseca (2007) desenvolveram pesquisa explorando a representação no *SketchUp* na instituição onde atuam, porém ambos não apresentam detalhes dessa experiência de modelagem na contribuição para a aprendizagem do espaço urbano.

Com nossas pesquisas e nossa preocupação em melhorar o ensino de Cartografia, na escola básica, propomos um projeto de extensão para explorar a Cartografia utilizando as ferramentas digitais. Optamos por utilizar o *SketchUp*, um *software* CAD (Desenho Auxiliado por Computador) criado no ano 2000 e que, atualmente, pertence a empresa Trimble, a qual opera em um ambiente com três dimensões, utilizado por mais de 30 milhões de pessoas, por possibilitar a seus usuários criarem esboços ou até mesmo, grandes projetos com precisão, de forma simples. O referido programa computacional é utilizado no curso Técnico em Edificações do Instituto Federal de Educação, Ciência e Tecnologia da Paraíba (IFPB) – *Campus* Cajazeiras e nos cursos integrado e subsequente, em disciplinas específicas, por ser uma ferramenta de fácil representação de edifícios, para análises em geral.

Trata-se de um aplicativo bastante utilizado em áreas de Engenharia e Matemática. De acordo com Monzon (2010, p. 7) "o programa *SketchUp*, mostrou ser um forte aliado do ensino de matemática, onde os alunos devem buscar conceitos de matemática já trabalhados e usar um pensamento lógico para manipular suas ferramentas".

O uso do *SketchUp* em pesquisas de caráter acadêmico não é comum na área de Geografia, muito menos na Geografia escolar, talvez porque existem programas que são mais adequados para o estudo de dados coletados em estudos científicos, tecnologias como *Quantum Gis*, PostGIS, gvSIG, i3Geo, entre outras relacionados ao Georeferenciamento. No entanto, o *software SketchUp* se torna mais simples e acessível, podendo ser utilizado como recurso didático que estimula a criatividade dos estudantes, nas escolas.

Logo, a utilização dessa ferramenta de modelagem se tornou viável para o projeto de extensão por melhorar a percepção espacial e o entendimento de elementos importantes para a leitura cartográfica. Para Pinheiro e Diniz (2013, p. 2-3)

> O SketchUp é um software de CAD 3D bem conhecido no cenário internacional de projeto arquitetônico. Oferece uma interface amigável com o usuário e possui muitos recursos que o AutoCAD não oferece. [...]é um programa de modelagem tridimensional que se destaca pela rapidez e facilidade na criação, edição e visualização de estudos tridimensionais de projetos arquitetônicos.

Assim, o presente trabalho tem como objetivo, apresentar novos aparatos tecnológicos, como recursos didáticos, aos discentes e professores do ensino básico de escolas públicas, a partir da utilização do *SketchUp,* programa de modelagem digital, como ferramenta de ensino.

### **3 METODOLOGIA**

**.** 

Os dados apresentados, neste artigo, são oriundos de um projeto de extensão  $^1$  mais amplo que visa contribuir para a inserção de novas tecnologias no cotidiano do ensino de Geografia. Neste artigo, apresentamos uma ação com discentes do nono ano de uma escola estadual da cidade de Cajazeiras.

A proposta solicitada aos estudantes foi à representação e análise do quarteirão de uma área localizada no centro da cidade de Cajazeiras, onde se localiza a Escola Estadual de Ensino Fundamental, *lócus* escolar dos alunos da turma.

A metodologia envolveu os seguintes passos:

<sup>1</sup> Projeto de extensão "Modelagem digital urbana no ensino de Geografia" vinculado ao Programa Institucional de Bolsas de Extensão e Cultura: PROBEXC PROJETO, desenvolvido em escolas públicas da rede estadual e na Pastoral do Menor da cidade de Cajazeiras.

- a) Reuniões periódicas para definir estratégias, debater sobre o espaço estudado, planejar as ações na escola e produzir material didático;
- b) Levantamento bibliográfico<sup>2</sup>, para que fossem trabalhados de maneira fundamentada os conceitos de Cartografia, Espaço urbano, Acessibilidade, Mobiliário urbano, Inclusão digital, entre outros;
- c) Apresentação do trabalho à turma;
- d) Trabalho planejado de campo;
- e) Modelagem do quarteirão, no *SketchUp*, pelos discentes.
- f) Debate apresentando as possíveis soluções;

No trabalho planejado de campo, entregamos aos discentes um roteiro contendo mapa e imagem satélite do quarteirão. Apresentamos, nesse roteiro, as seguintes metas: observar as ruas e as edificações da quadra em análise; articular o caminho percorrido com o representado no mapa; identificar diferenças entre as edificações e elaborar uma legenda lógica de determinada informação.

No trabalho planejado de campo, os discentes percorreram o quarteirão, observando, medindo e anotando os elementos da paisagem para posterior representação gráfica. A turma foi dividida em três grupos, aos quais foi disponibilizado um roteiro com algumas questões, para observação e análise do espaço urbano:

> 1. Uso do solo e transformações – Quantas edificações comerciais? Quantas edificações oferecem serviços? Quantas edificações residenciais? Quantos terrenos vazios? As edificações são de pequeno, médio ou grande porte? Qual o estado de conservação das edificações? Aspectos das edificações? Qual a altura das edificações? O que as pessoas observadas faziam no momento da visita? Onde elas estavam (localize no mapa)? Quantas pessoas foram observadas usando o espaço público no entorno da quadra, durante a visita?

**<sup>.</sup>** <sup>2</sup> CORRÊA, Roberto Lobato. O espaço urbano. 3a. ed. São Paulo: Ática, 1995.

MAIA, Doralice Sátyro. A leitura da paisagem no ensino da cidade. Revista Geografia e Ensino. Belo Horizonte, v. 8, n. 1, p. 57-72, 2002.

MARCOS, Martín. Jane Jacobs e a humanização da cidade. 2016. Disponível em: <http://www.archdaily.com.br/br/786817/jane-jacobs-e-a-humanizacao-da-cidade>. Acesso: 5 Set 2017. BRASIL, 2004

- 2. Vegetação, limpeza e poluição visual O espaço público está limpo? Existem muitas informações publicitárias? Localizem no mapa as árvores e áreas verdes existentes;
- 3. Acessibilidade e qualidade do espaço público As calçadas possuem dimensão adequada? As calçadas possuem rampas de acesso às pessoas com deficiência? As calçadas permitem mobilidade aos usuários? As calçadas possuem espaços de encontro? Havia pessoas caminhando nas calçadas, no momento da visita? Onde elas estavam (localize no mapa)? Quantas pessoas foram observadas usando o espaço público no entorno da quadra, durante a visita? Localizem no mapa as áreas que possuem maiores dificuldades de mobilidade e segurança (materiais adequados e iluminação);

Cada grupo tinha um líder, este escolhido com o intuito de facilitar a comunicação, a interação e o desenvolvimento da atividade entre os participantes, no que se refere à questão das orientações colocadas pela equipe do projeto.

Após a visita *in loco*, solicitamos, aos discentes, as seguintes ações realizadas em laboratório de informática:

- 1. Visualizar mapa e imagem satélite (vista superior) da quadra em análise, por meio de imagens do *Google Earth*;
- 2. Modelar utilizando as ferramentas do *SketchUp*;
- 3. Tratar os dados e analisar o espaço representado;

Para a elaboração da modelagem, foram utilizadas, portanto, as ferramentas do *SkechUp* e uma imagem do *Google Earth* como base.

# **4 RESULTADOS E DISCUSSÃO**

A primeira atividade consistiu na apresentação da equipe, IFPB – *Campus* Cajazeiras, a turma de alunos do 9º ano "D", da escola estadual Dom Moisés Coelho. Procuramos despertar o interesse dos alunos em relação ao projeto, através da explicação sobre a finalidade e o desenvolvimento do projeto de extensão, o qual consistiu em propiciar aos adolescentes e também, aos professores do ensino básico, compreender o espaço urbano através de ferramentas computacionais de modelagem, proporcionando uma aprendizagem dinâmica.

No trabalho de campo, fizemos, em sala de aula, juntamente com os discentes da escola, um inventário dos elementos analisados da paisagem, a partir dos dados coletados. Em nossas análises sobre a aplicação dessas atividades verificamos como foi importante o estudo de campo como uma metodologia pertinente, para aprimorar a percepção dos alunos. A partir da leitura da paisagem e dos diálogos que se originam durante a atividade realizada no âmbito de investigação e com o auxílio dos mecanismos tecnológicos atuais, pudemos provocar e estimular os participantes. A pesquisa em campo se consolidou como um processo que ofereceu diversos caminhos para a construção do conhecimento, pois através das análises feitas com base nesse método, os participantes passaram a ter uma leitura mais adequada sobre o objeto estudado.

> O estudo do meio, como método que pressupõe o diálogo, a formação de um trabalho coletivo e o professor como pesquisador de sua prática, de seu espaço, de sua história, da vida de sua gente de seus alunos, tem como meta criar o próprio currículo da escola, estabelecendo vínculos com a vida de seu aluno e com a sua própria, como cidadão e como profissional (PONTUSCHKA; PAGANELLI; CACETE, 2007, p. 175-176).

Para a modelagem do quarteirão, no *SketchUp*, dos 24 alunos presentes em sala, 14 foram para o laboratório de informática, para trabalhar com os computadores e 10 ficaram em sala de aula, com os *notebooks*. No segundo momento, foi necessário reunir todos os alunos no laboratório, devido algumas dificuldades, como a falta de *mouse* para quem estava com o *notebook* e a questão de o tempo ser limitado, para finalizar as modelagens.

Com o auxílio do aparelho de mídia, o Datashow, os alunos receberam orientações de como proceder para o desenvolvimento da modelagem no *SketchUp*, sendo eles auxiliados durante toda a atividade. Assim, a interface do software *SketchUp* foi apresentada e os estudantes puderam entender como funciona o programa e cada ferramenta que seria utilizada na ação. Foi importada a imagem do quarteirão, e os discentes puderam escolher entre a imagem satélite e o mapa do *Google maps*, logo em seguida, eles utilizaram o comando fita métrica para a o redimensionamento da escala da imagem de acordo com a escala gráfica da imagem e com isso realizaram a modelagem bidimensional (ver figura 1). Cada grupo elaborou uma modelagem e identificou uma informação coletada (área verde, uso do solo e acessibilidade). Por fim, os estudantes finalizaram a modelagem e a transformaram em tridimensional (ver figura 2), cada grupo fez a representação do espaço urbano e acrescentaram uma legenda na modelagem, finalizando a modelagem.

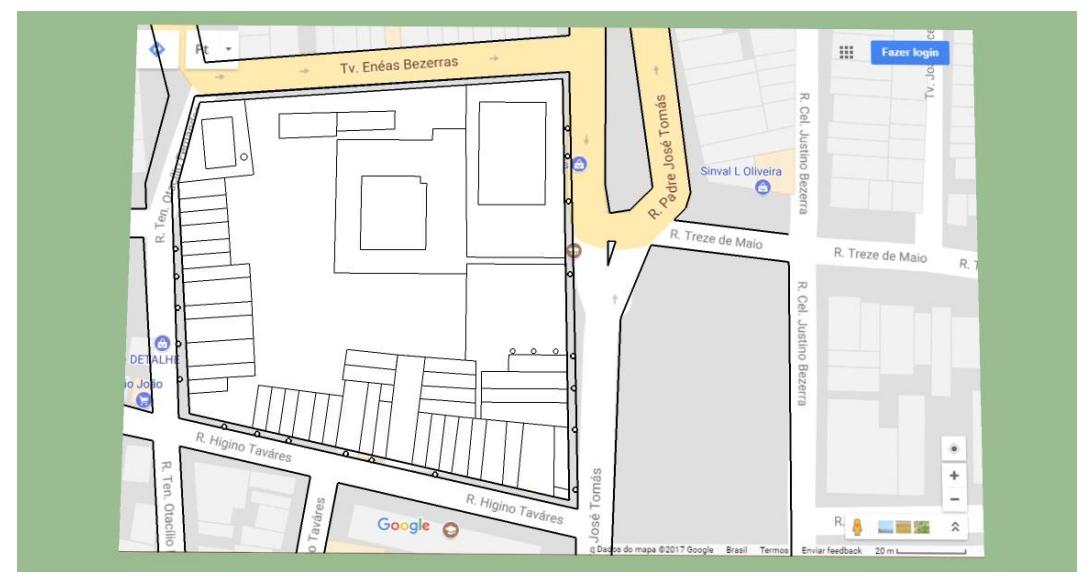

**Figura 1**- representação bidimensional elaborada no SketchUp. Fonte: Acervo pessoal, 2017

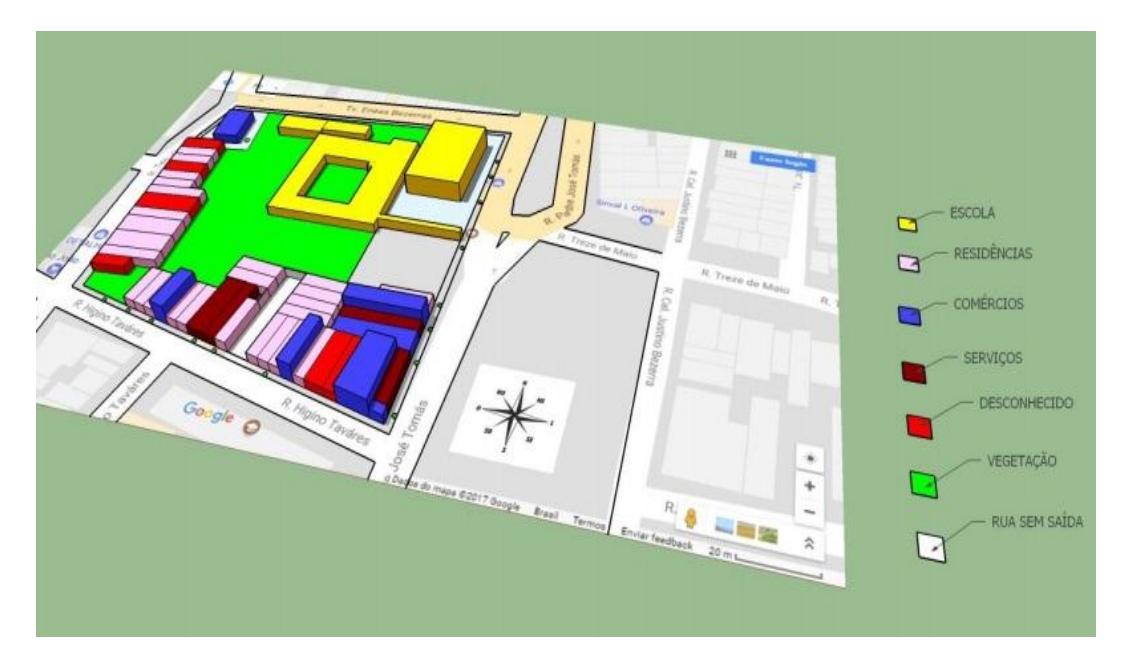

**Figura 2 -** Modelagem tridimensional elaborada no SketchUp Fonte**:** Acervo pessoal, 2017

A quarta e última ação foi realizada na sala de aula dos estudantes da escola. Primeiramente, apresentamos as fotografias registradas no trabalho de campo e as modelagens elaboradas. Através desse processo, buscamos analisar o pensamento crítico de cada circunstância, foram direcionadas quais seriam as trajetórias a seguir, o que transformar e porque transformar. Essa prática tem por intenção instigar os discentes a pensarem soluções para cada problema destacado. Almejamos com esse trabalho, que estudantes e professores possam através de estudos e representações gráficas perceberem e melhorarem os problemas encontrados no espaço urbano.

Refletimos sobre o espaço urbano e como ele foi desenvolvido em torno da circulação de veículos e do desenvolvimento do comércio, um exemplo disto é a ausência de mobiliário urbano e o tamanho das calçadas encontradas, dimensionadas com o intuito de se obter mais espaço para a circulação de veículos.

Diante do exposto concluímos que as quatro atividades, para analisar o espaço urbano do quarteirão da escola, promoveram uma discussão através das fotografias e das imagens produzidas no *software.* Foram apontadas soluções para os problemas observados. Acreditamos, com essa experiência, que ao inovar a maneira de trabalhar os conteúdos, podemos contribuir para um aproveitamento maior e o desenvolvimento do pensamento crítico reflexivo dos discentes.

### **5 CONSIDERAÇÕES FINAIS**

O desenvolvimento desse trabalho demonstrou o quanto é relevante despertar nos estudantes o interesse em compreender a realidade que os rodeia, contribuindo para a formação de indivíduos com capacidade de análise, o que favorece consideravelmente o desempenho de papéis importantes por parte destes como cidadãos futuramente.

Os desafios que existem no meio social, como pobreza, distribuição inadequada de renda, violência urbana, etc., ao serem vencidos refletirão nos problemas já existentes e que foram trabalhados, como a ocupação urbana sem planejamento, falta de mobiliário urbano, falta de recuo nas edificações, calçadas irregulares e outros. Dentro desse contexto, ressalta-se ainda, a importância de o poder público promover formas adequadas de uso do espaço urbano, pois este deve oferecer condições apropriadas de acesso e mobilidade à sociedade.

Inovar em termos de metodologias e recursos didáticos, quanto à forma de mediar o saber é um dos caminhos a serem trilhados para que ocorram melhorias no ensino básico. O professor pode auxiliar o discente e renovar suas aulas com novas formas de aquisição de conhecimento, mais agradáveis, propiciando uma maior assimilação dos conteúdos trabalhados.

As percepções baseadas em critérios de análise, com o auxílio de ferramentas que contribuem para uma melhor visão espacial, conduzem à mudança de comportamento, especialmente, em relação à maneira crítica de perceber o espaço, no qual se estar inserido.

O docente precisa acompanhar e se adaptar as constantes transformações, trata-se de um processo complexo e em permanente construção. Por isso, torna-se necessário o processo de atualização e busca por inovações, especialmente, partindo dos profissionais que atuam no campo de ensino.

### **DIGITAL MODELING IN GEOGRAPHY EDUCATION**

### **ABSTRACT**

The present work explain an experience with a class from a state school in Cajazeiras, located in the Paraíba, about 470 km from João Pessoa, capital of the state. The application is part of an extension project that used SketchUp software as a methodological tool in Geography teaching. Our objective was to explore the cartography through this digital modeler that has a link with Google Earth. In the first meeting the extensionists presented the project and some concepts about scale, urban space and accessibility. In the second meeting, we carried out, with the class, a planned field work to collect information about the urban space to be represented. In a computer lab, we performed the modeling of one block from the information collected and the data obtained through Google Earth and Google Maps. Finally, we promoted a discussion with the participants about the space designed, in order to stimulate in the students the critical sense aimed at the perception of the problems existing in the urban space that they experience and, consequently, were pointed out proposals of solutions to improve the problems identified in field work and in digital modeling.

**Keywords**: School Geography. Digital inclusion. SketchUp software.

# **REFERÊNCIAS**

BONINI, A. M. **Ensino de Geografia:** utilização de recursos computacionais (Google Earth) no ensino médio. 2009. Tese (doutorado) - Universidade Estadual Paulista, Instituto de Geociências e Ciências Exatas. Rio Claro, 2009.

BORGES, Márcia de Freitas Vieira. Inserção da informática no ambiente escolar: inclusão digital e laboratórios de informática numa rede municipal de ensino. In: CONGRESSO DA SBC, 28., 2008, Belém, PA. **Anais...** Belém, PA. 2008. 146-155.

BRASIL. Ministério da Educação. Secretaria de Ensino Fundamental. **Parâmetros Curriculares Nacionais**: Geografia, v. 5, Brasília, DF, 1999.

BRASIL. **Programa Brasileiro de Acessibilidade Urbana**: Implementação de políticas municipais de acessibilidade, 2004. 40 p. Disponível em: < http://www.secid.ma.gov.br/files/2015/03/BrasilAcessivelCaderno04.pdf>. Acesso em: 14 out. 2017.

CORRÊA, Roberto Lobato. **O espaço urbano.** 3. ed. São Paulo: Ática, 1995.

CLEMENTE, Fernanda Silva; SOUSA, Carla Juscélia de Oliveira. Utilização da tecnologia para o ensino de Geografia Física presente nos artigos do Simpósio Brasileiro de Geografia Física Aplicada de 2003 e 2013. **Revista Eletrônica Geoaraguaia**, v. 5, n.1, p. 46-56. Jan./jul., 2015. Disponível em:

[<http://revistas.cua.ufmt.br/geoaraguaia/index.php/geo/article/view/127>](http://revistas.cua.ufmt.br/geoaraguaia/index.php/geo/article/view/127). Acesso em: 10 set.2016.

FACINCANI, C. **A utilização do Google Earth na disciplina de Geografia**. 2011. TCC (Curso de Especialização em Informática na Educação – Modalidade a Distância) – Instituto de Computação da Universidade Federal de Mato Grosso. Cuiabá, 2011.

FANTI, Samira Franqui et al. O uso de tecnologias de informação geográficas no ensino de Geografia. In: CONGRESSO BRASILEIRO DE GEÓGRAFOS, 7., 2014. Vitória, ES. **Anais**... Vitória, ES 2014.

FERREIRA, D. M; CUNHA, F. S. e S. da**.** O software Google Earth aplicado a disciplina de Geografia no 1º ano do ensino médio da escola de ensino fundamental e médio Professor Luis Felipe, Sobral – CE. **Revista Homem, Espaço e Tempo**, 2010. Disponível em: http://www.uvanet.br/rhet/artigos\_outubro\_2010/google\_earth.pdf . Acesso em: 02 set. 2013.

FONSECA, Gizelle Lira. **Modelagem tridimensional do Campus Pampulha da UFMG** – Uma proposta exploratória utilizando a ferramenta Google SketchUp, 2007. TCC (Especialização) – Universidade Federal de Minas Gerais. Instituto de Geociências. Departamento de Cartografia. Belo Horizonte, 2007.

MAIA, Doralice Sátyro. A leitura da paisagem no ensino da cidade. **Revista Geografia e Ensino.** Belo Horizonte, v. 8, n. 1, p. 57-72, 2002.

MARCOS, Martín. **Jane Jacobs e a humanização da cidade**, 2016. Disponível em: <http://www.archdaily.com.br/br/786817/jane-jacobs-e-a-humanizacao-da-cidade>. Acesso: 5 set. 2017.

MONZON, Larissa Weyh. **O uso do** *software Google Sketchup* **e de material concreto para a aplicação de conceitos adquiridos nas aulas de matemática.** Porto Alegre – RS, 2010. . Disponível em: <http://www.seer.ufrgs.br/renote/article/viewFile/18106/10678>. Acesso em: 14 out. 2017.

PESSOA, Rodrigo Bezerra. **Professores de Geografia em início de carreira:** olhares sobre a formação acadêmica e o exercício profissional. Tese (Doutorado). Universidade Federal da Paraíba (UFPB), Programa de pós-graduação em Geografia. João Pessoa, 2017.

PINHEIRO, Wilma Fernandes; DINIZ, Diego C. de Sousa. Modelagem Tridimensional: o uso do programa *Google SketchUp* na representação do projeto arquitetônico. In: CONGRESSO NACIONAL DE AMBIENTES HIPERMÍDIAS PARA APRENDIZAGEM (CONAHPA), 2013. João Pessoa, PB. **Anais...** João Pessoa, PB, 2013

PONTUSCHKA, Nídia Nacib; PAGANELLI, Tomoko Iyda; CACETE, Núria Hanglei. **Para ensinar e aprender Geografia**. 3. ed. São Paulo: Cortez, 2007. p. 173-211.